## **Softverski alati u potpori agilnom projektnom menadžmentu: primjer redMine**

**Baltić, Danijel**

#### **Undergraduate thesis / Završni rad**

**2019**

*Degree Grantor / Ustanova koja je dodijelila akademski / stručni stupanj:* **University of Pula / Sveučilište Jurja Dobrile u Puli**

*Permanent link / Trajna poveznica:* <https://urn.nsk.hr/urn:nbn:hr:137:140408>

*Rights / Prava:* [In copyright](http://rightsstatements.org/vocab/InC/1.0/) / [Zaštićeno autorskim pravom.](http://rightsstatements.org/vocab/InC/1.0/)

*Download date / Datum preuzimanja:* **2024-12-27**

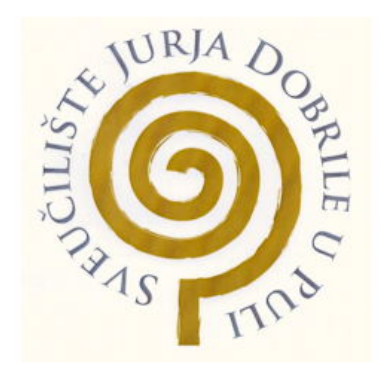

*Repository / Repozitorij:*

[Digital Repository Juraj Dobrila University of Pula](https://repozitorij.unipu.hr)

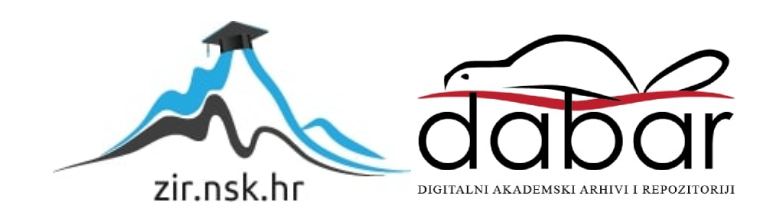

Sveučilište Jurja Dobrile u Puli Fakultet ekonomije i turizma «Dr. Mijo Mirković»

# **DANIJEL BALTIĆ**

# **SOFTVERSKI ALATI U POTPORI AGILNOM PROJEKTNOM MENADŽMENTU: PRIMJER REDMINE**

Završni rad

Pula, 2019.

Sveučilište Jurja Dobrile u Puli Fakultet ekonomije i turizma «Dr. Mijo Mirković»

# **DANIJEL BALTIĆ**

# **SOFTVERSKI ALATI U POTPORI AGILNOM PROJEKTNOM MENADŽMENTU: PRIMJER REDMINE**

Završni rad

**JMBAG: 0303067488, redoviti student Studijski smjer: Poslovna ekonomija, Informatički menadžment**

**Predmet: Elektroničko poslovanje Znanstveno područje: Društvene znanosti Znanstveno polje: Ekonomija Znanstvena grana: Opća ekonomija**

**Mentor / Mentorica: prof. dr. sc. Vanja Bevanda**

Pula, kolovoz 2019.

### IZJAVA O AKADEMSKOJ ČESTITOSTI

Ja, dolje potpisani **Danijel Baltić**, kandidat za prvostupnika **Poslovne ekonomije** ovime izjavljujem da je ovaj Završni rad rezultat isključivo mojega vlastitog rada, da se temelji na mojim istraživanjima te da se oslanja na objavljenu literaturu kao što to pokazuju korištene bilješke i bibliografija. Izjavljujem da niti jedan dio Završnog rada nije napisan na nedozvoljen način, odnosno da je prepisan iz kojega necitiranog rada, te da ikoji dio rada krši bilo čija autorska prava. Izjavljujem, također, da nijedan dio rada nije iskorišten za koji drugi rad pri bilo kojoj drugoj visokoškolskoj, znanstvenoj ili radnoj ustanovi.

\_\_\_\_\_\_\_\_\_\_\_\_\_\_\_\_\_\_\_\_\_\_

**Student** 

U Puli, \_\_\_\_\_\_\_\_\_, \_\_\_\_\_\_\_\_ godine

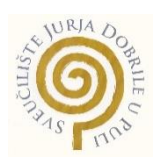

## IZJAVA

o korištenju autorskog djela

Ja, **Danijel Baltić** dajem odobrenje Sveučilištu Jurja Dobrile u Puli, kao nositelju prava iskorištavanja, da moj završni rad pod **SOFTVERSKI ALATI U POTPORI AGILNOM PROJEKTNOM MENADŽMENTU: PRIMJER REDMINE** koristi na način da gore navedeno autorsko djelo, kao cjeloviti tekst trajno objavi u javnoj internetskoj bazi Sveučilišne knjižnice Sveučilišta Jurja Dobrile u Puli te kopira u javnu internetsku bazu završnih radova Nacionalne i sveučilišne knjižnice (stavljanje na raspolaganje javnosti), sve u skladu s Zakonom o autorskom pravu i drugim srodnim pravima i dobrom akademskom praksom, a radi promicanja otvorenoga, slobodnoga pristupa znanstvenim informacijama.

Za korištenje autorskog djela na gore navedeni način ne potražujem naknadu.

U Puli, \_\_\_\_\_\_\_\_\_\_\_\_\_\_\_ (datum)

en de la provincia de la provincia de la provincia de la provincia de la provincia de la provincia de la provi

\_\_\_\_\_\_\_\_\_\_\_\_\_\_\_\_\_\_\_

## **SADRŽAJ**

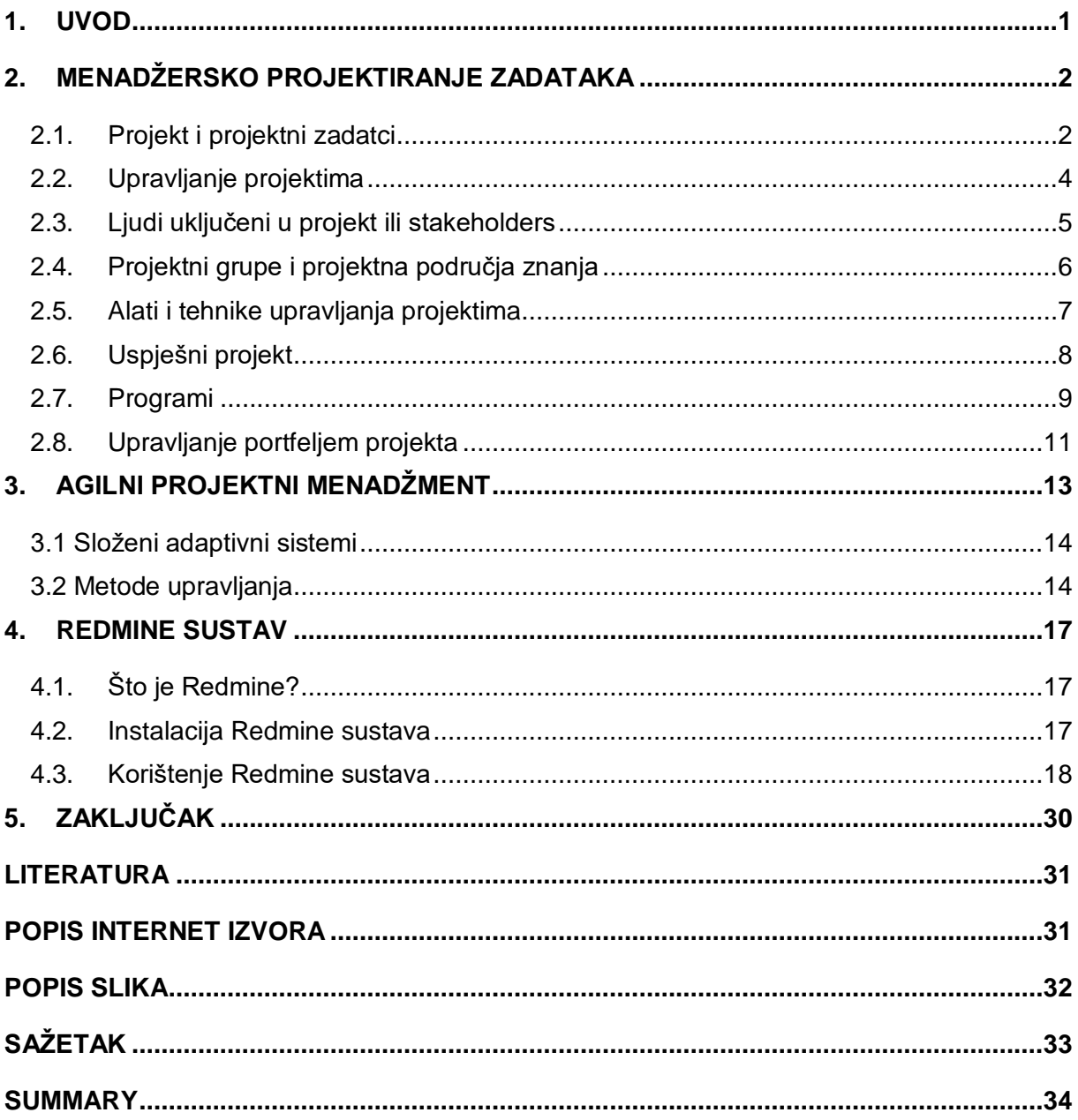

## <span id="page-6-0"></span>**1. UVOD**

Projektiranje zadataka je poprilično komplicirano jer zahtijeva više iterativnih procesa kao što su: identificiranje radnog rezultata koji se želi postići, prenošenje tih informacija radnicima, promatranje radničkih rezultata, razumijevanje onoga što ostaje dvosmisleno, revizija uputa i ponavljanje postupka dok rezultat ne bude zadovoljavajući. Kao takav zahtijeva neku vrstu timskog rada. U svakoj uspješnoj organizaciji postoji unaprijed projektirani procesi, te zadatci koji se trebaju obavljati. To je teško za postići jer se u pravilu, radi sa više ljudi i postoji dosta prostora gdje se može pojaviti nekakva pogreška.

U ovome radu govoriti ću o projektiranju zadatka kao i o softveru Redmine koji služi za olakšavanje menadžerima u dodjeli zadatka podređenima i njihovu lakšu kontrolu. Redmine platforma je odlična za sve veličine projekta, on onih najmanjih do onih najvećih. Sustav je postavljen kao jako fleksibilna platforma za kontrolu i lakšu komunikaciju, što je podjednako važno svi vrstama organizacija.

## <span id="page-7-0"></span>**2. MENADŽERSKO PROJEKTIRANJE ZADATAKA**

Kako informacijska tehnologija napreduje tako napreduju i želje za što jednostavnijim načinom rada i organiziranja u poduzeću, no takvoj tehnologiji se svi moraju prilagođavati kako pojedinci tako i poslovni subjekti. Upravljanje projektima je skup procesa u kojima se primjenjuju znanja, vještine, alati i tehnike sa ciljem da se realiziraju ciljevi projekta.<sup>1</sup> Menadžeri se ne mogu samo oslanjati na tehnologiju s kojom bi riješili vođenje svoje ekipe do određenoga cilja. On mora dobro i pametno komunicirati sa radnicima i ne pretrpavati ih nepotrebnim poslovima. Menadžeri bi trebali voditi računa da svaki radnik ima svoj određeni zadatak i da se posvetiti njemu i ničemu drugome, nepotrebni sastanci i pisanje izvještaja o tim sastancima je samo gubljenje vremena koje ne pridonosi mnogo obavljanju zadatka. Voditelj projekta mora ukloniti sve prepreke koje sprečavaju programere da se posvete zaista najvažnijem poslu: poboljšavanju proizvoda.<sup>2</sup> Temeljem toga su nastajali i razni softwarei koji imaju za cilj lakše i vremenski manje konuzumirajuće preglede i osvrte na obavljeni posao, a među njima je i u naslovu navedeni Redmine kojeg ću naknadno objasniti.

## <span id="page-7-1"></span>**2.1. Projekt i projektni zadatci**

Definicija projekta je ta da je to vremenski određena aktivnost s ciljem da se proizvede jedinstveni proizvod, usluga ili rezultat. Dok projektni zadatci predstavljaju male dijelove nekog projekta koji su potrebni da bi projekt bio uspješno obavljen. Projekt ima i neka svoja obilježja:

- privremeni pothvat koji ima svoj početak i kraj,;
- za rezultat ima jedinstveni proizvod ili uslugu;
- jednokratan je, svaki sa svojim ciljem i namjenom koji su definirani;
- usmjeren je ka određenom, prethodno definiranom cilju;

**<sup>.</sup>** <sup>1</sup> https://www.lexico.com/en/definition/project

<sup>2</sup> Steve Maguire: Kako upravljati razvojnim procesom, Znak, Zagreb 1995., 3. str.

- ima vlastiti budžet;
- sadrži utvrđeni raspored obavljanja aktivnosti odnosno faze razvoja koje čine životni ciklus projekta;
- prezentira sposobnost sponzora i projektnog menadžera;
- utemeljuje težište na kvaliteti;
- ima svoju strukturu;
- transformira postojeće stanje u buduće, željeno. $3$

Također projekti su ograničeni, svaki na svoj način. Najčešće su ograničeni takozvanim trostrukim ograničenjem, vremenom, opsegom i ograničenjem troškova. Svako od ograničenja traži odgovor na svoja pitanja. Za opseg postavljaju se pitanja: Što će se sve obaviti kao dio ovoga projekta? Kakav unikatni proizvod, uslugu ili rezultat traže od nas kupac ili sponzor projekta? Za Vremenskim ograničenjem, moramo odgovoriti na pitanja: Koliko će nam trebati vremena da projekt završimo? Kakav je projektni raspored? Te troškovi traže odgovore na ova pitanja: Kako i koliko će nas koštati da završimo projekt? Koliki je proračun projekta? Kakvi su nam resursi potrebni da bi završili ovaj projekt? 4

Da bi projekt bio uspješan voditelj mora voditi brigu o sva tri ograničenja, kao i na ravnotežu prethodno navedenih ograničenja. Također neki voditelji se vode i četverostrukim ograničenjem. Ono predstavlja prethodna tri uz jedan dodatni, a to je kvaliteta. Koliko kvalitetan treba biti naš proizvod ili usluga? Što trebamo ponuditi da bi zadovoljili kupca?

Ipak upravljanje projektima predstavlja skup procesa u kojima se upotrebljavaju znanja, vještine, alati i tehnike u svrsi obavljanja projektnoga cilja. Procesi koji su definirani kao standardni u upravljanjima projekta su:

- Iniciranje projekta (eng. Initiating Process) obuhvaća iniciranje i grubo definiranje projekta
- Planiranje projekta (eng. Planning Process) obuhvaća planiranje ciljeva, resursa, vremenskog okvira i dosega projekta

2PNvBl8&redir\_esc=y#v=onepage&q=project%20management&f=false

**<sup>.</sup>** <sup>3</sup> Omazić, M.A.; Baljkas, S.: Projektni menadžment, Sinergija, Zagreb, 2005., str.32 <sup>4</sup>https://books.google.hr/books?hl=hr&lr=&id=mPeoBAAAQBAJ&oi=fnd&pg=PR7&dq=project+manage ment&ots=FMpv0q1Y5b&sig=Gqx0gf9XjFhkKI8iSZ7-

- Izvršenje projekta (eng. Executing Process) obuhvaća koordinaciju resursa sa svrhom provedbe plana
- Nadzor nad projektom (eng. Monitoring and Controlling Process) obuhvaća operacije praćenja i mjerenja aktivnosti tijekom provedbe plana
- Završni procesi (eng. Closing Process) obuhvaća operacije koje dovode do završetka projekta ili određene faze projekta<sup>5</sup>

## <span id="page-9-0"></span>**2.2. Upravljanje projektima**

Voditelji projekta ne mogu se samo usredotočiti na ispunjavanje specifičnih zahtijeva opsega, vremena, troška i kvalitete već se trebaju posvetiti i olakšavanju cjelokupnog procesa za ispunjavanje potreba i očekivanja ljudi koji su uključeni u projektne aktivnosti.

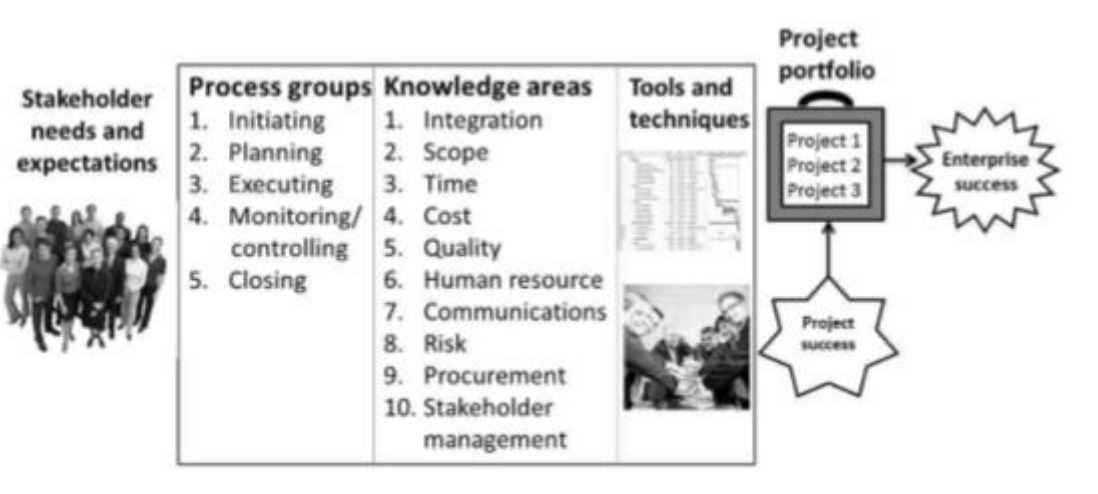

Slika 1: Ilustracija upravljanja projektima

Izvor:

https://books.google.hr/books?hl=hr&lr=&id=mPeoBAAAQBAJ&oi=fnd&pg=PR7&dq= project+management&ots=FMpv0q1Y5b&sig=Gqx0gf9XjFhkKI8iSZ7- 2PNvBl8&redir\_esc=y#v=onepage&q=project%20management&f=false

Ova ilustracija će nam pomoći prikazati i pojasniti s čime se sve menadžeri moraju suočavati glede provedba određenoga projekta. Glavni elementi ove ilustracije

<sup>1</sup> <sup>5</sup> https://www.lexico.com/en/definition/project

su ljudi uključeni u projekt te njihove potrebe i očekivanja, Projektne grupe ili projektanti, zadužene za procese u samome projektu, znanja, alati i tehnike te uspjeh projekta i doprinos portfelja cjelokupnom uspjehu poduzeća.

#### <span id="page-10-0"></span>**2.3. Ljudi uključeni u projekt ili stakeholders**

Stakeholders su svi ljudi uključeni ili zahvaćeni u nekakav projekt, a njih dijelimo na: sponzore projekta, projektni tim, pomoćno osoblje, kupac, korisnik, dobavljač pa čak i protivnike projekta. Svi oni nerijetko imaju različita očekivanja i potrebe od toga projekta.

Sponzori projekta su najčešće i kupci i korisnici toga nekog proizvoda ili usluge koju projekt isporučuje. Oni su najčešće jako ograničeni sa budžetom s kojim mogu raspolagati pa očekuju detaljnu i preciznu predodžbu troška samoga projekta. Također oni mogu i prilagoditi projekt prema svome budžetu jer su oni ti koju osiguravaju sredstva potrebna za projekt, ako neki dio projekta ne mogu sufinancirati neće ga ni staviti na "listu" projektnih zadaća.

Upravitelj projekta je najčešće i generalni ugovaratelj samoga projekta. On je odgovorna osoba za projekt te mora surađivati sa svim sudionicima u projektu kako bi zadovoljio sve potrebe i očekivanja od projekta.

Projektni tim su svi radnici na nekom projektu koji su podijeljeni u manje projektne zadatke. Oni točno moraju znati što će raditi i kada će taj dio posla obavljati i kada on treba biti obavljan. Moraju znati što će im sve biti potrebno da bi svoj dio posla napravili te koliko će im to vremena uzeti. Njihov posao mora biti jako koordiniran s obzirom da na njihov posao ima jako puno povezanih čimbenika.

Pomoćno osoblje predstavljaju ljudi u administrativnom području oni najčešće koordiniraju sastanke između kupaca, projektnog tima, dobavljača i ostalih sudionika u samome projektu.

Dobavljači, kao što već od prije znamo su najčešće nekakvi vanjski suradnici koji opskrbljuju projekt potrebnim materijalima i sredstvima za rad u zamijeni za novac. Oni očekuju detaljne dojave kakve materijale i sredstva trebaju isporučiti za taj određeni projekt te informacije kada i gdje dostaviti te materijale, kao i pravovremenu isplatu tih istih materijala i sredstava.

Dodatni stakeholders se smatraju i nekakvim predstavnicima vlasti kao, država, županija ili grad, jer ponekad u nekim projektima i oni trebaju biti ti koji će regulirati i nadgledati sigurnost samoga projekta. Također predstavnici vlasti to čine ako bi mogli uzeti neke poreze ili naknade gradova, općina ili županija. Stoga se smatra da su i oni dodatni dio i faktori nekih projekata.

Protivnici projekta bi bili oni koji se ne slažu sa samim projektom, bilo to unutar nekakvoga poduzeća ili neke zakonske regulative. To mogu biti i druge organizacije kao npr. organizacija za zaštitu prirode. To mogu biti i pravne i fizičke osobe također, kojima je u cilju da se taj projekt ne provede zbog njima poznati razloga.

## <span id="page-11-0"></span>**2.4. Projektni grupe i projektna područja znanja**

Pet grupa procesa upravljanja projektima uključuje pokretanje, planiranje, izvršavanje, nadzor i kontrolu, te aktivnosti zatvaranja koje smo već prethodno naveli. Svaki projekt mora proći kroz sve prethodne navedene faze, jer i kada je projekt neuspješan ili obustavljen, on prolazi kroz neku vrstu zatvaranja projekta.

Kao što je u Slika 1. opisano za područja znanja, voditelj projekta bi morao razviti sva ta znanja, da bi projekt bio što uspješnije i bez nepotrebnog stresa i napora obavljen.

Integracijsko znanje upravljanja projektima je znanje s kojima možemo sva ostala znanja implementirati. Drugim riječima, ako ne znamo implementirati znanja u naše projekte, ta znanja jako malo vrijede. Na nju utječu sva ostala područja znanja.

Upravljanje opsegom projekta predstavlja rad sa svim ljudima uključenim u projekt kako bi se definirala veličina i opseg samog projekta. Također podrazumijeva i postizanje pismenoga dogovora kao i upravljanje cjelokupnim projektom do njegovoga završetka.

Upravljanje vremenom projekta je procjenjivanje vremena potrebnoga za završavanje toga projekta. Ono još podrazumijeva i pažljivo određen raspored poslova sa obzirom na ekonomičnu upotrebu resursa kao i pridržavanje prethodno postavljenoga vremenskoga roka.

Upravljanje troškovima projekta podrazumijeva pripremu i upravljanje potrošnjom budžeta za projekt.

Upravljanje kvalitetom projekta bi trebalo osiguravati i jamčiti kvalitetu projekta koji je zadovoljavajući i potrebe zbog kojih je sami projekt i poduzet.

Upravljanje ljudskim resursima projekta podrazumijeva kvalitetno i efikasno korištenje ljudi koji su uključeni u projekt.

Upravljanje informacijama projekta podrazumijeva generiranje, prikupljanje, širenje i pohranu podataka vezanih za projekt.

Upravljanje rizikom projekta predstavlja identificiranje, analiziranje i odgovaranje na rizike povezanih sa projektom.

Upravljanje projektnom nabavom predstavlja nabavu ili proizvodnju robe ili usluga potrebne za naš projekt.

Upravljanje stakeholdersima projekta predstavlja prepoznavanje svih ljudi u projektu, te kao i razumijevanje njihovih potreba i očekivanja projektom i njihovo prikladno angažiranje tijekom cijelog projekta. Ovo znanje je uvedeno od strane PIMa (The Project Management Institute) kao deseto područje znanja u Vodič za PMBOK (društvo znanja projektnog menadžmenta) Peto izdanje 2013. godine.<sup>6</sup>

#### <span id="page-12-0"></span>**2.5. Alati i tehnike upravljanja projektima**

Thomas Carlyle, poznati povjesničar i autor, izjavio je: "Čovjek je životinja koja koristi oruđe. Bez alata on je ništa, a s alatima je sve". Budući da svijet postaje sve složeniji, ljudima je još važno da razvijaju i koriste alate, posebno za upravljanje važnim projektima.<sup>7</sup> Alati i tehnike upravljanja projektima služe menadžerima i njihovim

1

2PNvBl8&redir\_esc=y#v=onepage&q=project%20management&f=false

<sup>6</sup>https://books.google.hr/books?hl=hr&lr=&id=mPeoBAAAQBAJ&oi=fnd&pg=PR7&dq=project+manage ment&ots=FMpv0q1Y5b&sig=Gqx0gf9XjFhkKI8iSZ7-

<sup>2</sup>PNvBl8&redir\_esc=y#v=onepage&q=project%20management&f=false

<sup>7</sup>https://books.google.hr/books?hl=hr&lr=&id=mPeoBAAAQBAJ&oi=fnd&pg=PR7&dq=project+manage ment&ots=FMpv0q1Y5b&sig=Gqx0gf9XjFhkKI8iSZ7-

timovima da pomognu u izvršavanju zadataka u svim područjima znanosti. Iako koristimo projektno upravljanje, to nam ne garantira uspjeh na svim projektima. Negativne rezultate projekta imaju najčešće oni koji se usredotočuju na razvijanje novih tehnologija, jer razvijanje novih tehnologija odvlači sami projekt u nesigurnost, kao i činjenica da će se vremenski rokovi kao i troškovi i opsezi samih projekata biti u prethodno dogovorenim granicama. Jako je važno za projektne menadžera da konstantno razvijaju svoje vještine kao i znanja u upravljanjima projektima. Zasigurno svaki dobar menadžer bi trebao i učiti na svojim greškama kao i na uspjesima drugih.

Provedeno je istraživanje među rukovoditeljima projekata, sudjelovalo je njih 753, a cilj istraživanja je bio da ocijene neke alate i tehnike upravljanja projektima na skali od 1 do 5 (1 kao najniža ocjena, a 5 kao najviša). Ocjenjivali su ih na temelju njihove upotrebe kao i potencijala za daljnje poboljšanje prosjeka uspješnih projekata. S tim istraživanjem je došlo do pojave izraza "Super alati" koji su visoko ocijenjeni te imaju veliki potencijal za poboljšanje uspjeha projekata. Ti super alati su bili nekakvi softveri za zakazivanje i dodijele zadataka (kao što je Redmine), izjave o dometu, analize zahtijeva i tako zvani lessons-learned izvještaji koji doslovno prevedeno znače "Naučene lekcije". Postoji mnogo alata za upravljanje projektima, ali su ovo neki koji su prethodno pokazivali uspjehe na projektima: izvješća o napretku, početni sastanci, Ganttove grafove i zahtjevi za promjenama u projektu.<sup>8</sup>

#### <span id="page-13-0"></span>**2.6. Uspješni projekt**

1

Kako uopće odrediti jeli projekt bio uspješan ili ne? Postoje različiti načini određivanja uspješnosti projekta, a najjednostavnije za objasni je da projekt ispunjava sva ograničenja navedena na samome početku projekta. Također uspješan projekt se naziva onaj koji:

 Projekt koji je ispuni opseg projekta, koji je završen u prethodno određenom vremenu i projekt koji nije prelazio granicu budžeta.

<sup>8</sup>https://books.google.hr/books?hl=hr&lr=&id=mPeoBAAAQBAJ&oi=fnd&pg=PR7&dq=project+manage ment&ots=FMpv0q1Y5b&sig=Gqx0gf9XjFhkKI8iSZ7-

<sup>2</sup>PNvBl8&redir\_esc=y#v=onepage&q=project%20management&f=false

- Projekt je uspješan ako je korisnik ili sponzor zadovoljan rezultatom projekta. Projekt ne mora biti zadovoljavajući ako je opseg vrijeme i trošak projekta u granicama, jer ako je korisnik nezadovoljan sa npr. kvalitetom materijala i sl. projekt se smatra neuspješnim. Također može i nepristojnost rukovoditelja projekta učiniti sponzora ili korisnika nezadovoljnim, ako je npr. rukovoditelj donosio važne odluke bez prethodno kontaktiranja sponzora ili korisnika, nejavljanjem na telefonske pozive ili ako je bilo nepristojan što također čini korisnika ili sponzora nezadovoljnim. S obzirom na to, velika veličina organizacija koriste sistem ocjenjivanja zadovoljstva korisnika ili sponzora projekta.
- Projekt može biti uspješan čak i ako se neka ograničenja nisu zadovoljila. Jer ako je projekt zadovoljio krajnjeg korisnika ili sponzora i/ili nije potrošen cjelokupni budžet i/ili povrat uloženog novca je zadovoljavajući, korisnik ili sponzor će biti zadovoljan čak i ako je vremensko ograničenje prekršeno ili opseg projekta ili ako je rukovoditelj bio nepristojan prema sponzorima ili korisnicima rezultata projekta.

Rukovoditelji projekta imaju jaku bitnu ulogu u uspješnosti samog projekta. Oni su ti koji komuniciraju i vode brigu o svim aspektima projekta. Oni tako komuniciraju sa svim sudionicima projekta, od sponzora do tima projekta, da bi došli do cilja projekta. Rukovoditelji također moraju se dogovoriti sa sponzorima i odrediti same ciljeve i definiciju uspjeha projekta. Dobri rukovoditelji projekata ne skaču na pretpostavku da je definicija uspjeha projekta jednaka između njih i sponzora. Kriteriji uspjeha bi trebali pomoći u stvaranju ključnih indikatora performansi (KPI), koji su potrebni da bi pratili sve projekte. Bitno je bilježiti dovoljno detalja u takav dokument da bi se izbjegle bilo kakve nejasnoće.

#### <span id="page-14-0"></span>**2.7. Programi**

Program je skupina srodnih projekata kojima se koordinirano upravlja radi dobivanja koristi i nadzora koji nisu dostupni ako se njima pojedinačno upravlja<sup>9</sup>. Grupiranje projekata je dosta ekonomičnije za upravljanje. Pomaže nam u upravljanju sami projekta, nabavi potrebnih materijala, u upravljanju ljudskih resursa i u ostalim poslovima. Npr. građevinska firma bavi se izgradnjom obiteljskih kuća, apartmana i poslovnih ureda. Menadžer će ih sve svrstati u isti program kako bi npr. Obiteljske kuće lako mogao prodavati. Prodavanjem više od jedne će uštediti na oglašavanju, ali i moći će kupovati isti materijal u većoj količini što mu donosi popust na količinu.

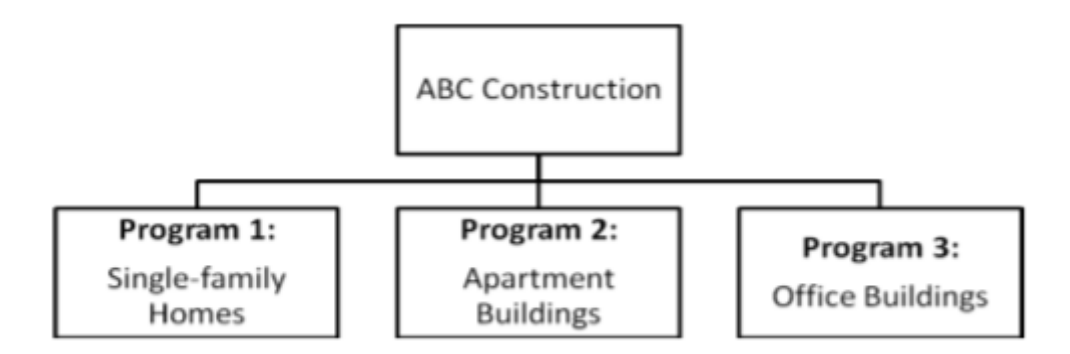

Slika 2: Primjeri programa

Izvor:https://books.google.hr/books?hl=hr&lr=&id=mPeoBAAAQBAJ&oi=fnd&pg=PR7 &dq=project+management&ots=FMpv0q1Y5b&sig=Gqx0gf9XjFhkKI8iSZ7- 2PNvBl8&redir\_esc=y#v=onepage&q=project%20management&f=false

Kao što postoje rukovoditelji projekata tako postoje i cjelokupni rukovoditelji programa. Rukovoditelji programa nadgledaju i nadziru radove rukovoditelja projekata, samim time što jedna program može imati više projekata, dok jedan projekt može imati jedan i samo jedan program. Rukovoditelji programa nadgledaju i koordiniraju radove projektnih timova, funkcionalnih grupa, dobavljača i operativnog osoblja koji omogućuju provođenje projektnih zadataka i procesa kako bi se ostvario cilj projekta i povećala korist. Menadžeri programa odgovorni su za više od pružanja rezultata projekta, oni su agenti promjena, odgovorni za uspjeh proizvoda i procesa proizvedenih tim projektima. Menadžeri programa i menadžeri projekta često imaju sastanke kako bi menadžeri programa podijelili važne informacije i koordinirali važne

<sup>9</sup>https://books.google.hr/books?hl=hr&lr=&id=mPeoBAAAQBAJ&oi=fnd&pg=PR7&dq=project+manage ment&ots=FMpv0q1Y5b&sig=Gqx0gf9XjFhkKI8iSZ7-

2PNvBl8&redir\_esc=y#v=onepage&q=project%20management&f=false

-

aspekte svakoga projekta. Često su menadžeri programa u prošlosti bili i menadžeri projekata pa su samim time i iskusniji, te daju savjete svojim kolegama, menadžerima projekata. Rukovođenje programa je puno složenije nego rukovođenje projektom, pa rukovoditelj programa mora imati ne samo vještine i znanje vođenja projekta nego moraju posjedovati i poslovna znanja, voditeljske sposobnosti i komunikacijske vještine.

## <span id="page-16-0"></span>**2.8. Upravljanje portfeljem projekta**

Portfelj projekata je skupina projekata i programa kako bi se olakšalo upravljanje sa svime u svrsi postizanja poslovnih ciljeva nekog poduzeća. Projektni menadžeri se koriste ovom strategijom upravljanja kako bi lakše organizirali timove te učinkovitije upravljali projektima i programima na način kao i portfelj ulaganjima. Menadžer projekta tvrtke Pacific Edge Software, Eric Burke definira upravljanje portfeljem projekta kao: "Kontinuirani proces odabira i upravljanja optimalnim setom projektnih inicijativa koje pružaju maksimalnu poslovnu vrijednost".<sup>10</sup>

Menadžeri portfelja moraju shvatiti da se svaki projekt treba uklopiti u sliku poduzeća, pogotovo u svezi korporacijske strategije, financija i poslovnoga rizika. Moraju stvarati portfelje na temelju specifičnih organizacijskih ciljeva, poput maksimizacije vrijednosti portfelja ili najbolja korist od ograničenih resursa. Menadžeri također pomažu svojim organizacija sudjelovanjem u donošenju važnih odluka o investiranju tako što će detaljno analizirati svaki projekt sa strateške strane. Najvažnije za menadžere portfelja je dobro poznavanje financija kao i sposobnost analiziranja situacija te razumijevanje kako bi neki projekt doprinio u ostvarenju poslovnog cilja organizacije.

Glavna razlika između menadžera projekata ili programa i menadžera portfelja je u fokusiranju na taktičke ili strateške ciljeve. Uglavnom taktički ciljevi predstavljaju kratkoročne ciljeve za razliku od strateških koji gledaju na duže staze. S obzirom na to pojedinačni projekti ili programi su uglavnom taktički ciljevi, dok menadžment portfelja uglavnom gleda na strateške ciljeve kompanije.

<sup>-</sup><sup>10</sup>https://books.google.hr/books?hl=hr&lr=&id=mPeoBAAAQBAJ&oi=fnd&pg=PR7&dq=project+manag ement&ots=FMpv0q1Y5b&sig=Gqx0gf9XjFhkKI8iSZ7- 2PNvBl8&redir\_esc=y#v=onepage&q=project%20management&f=false

Projektni ili programski menadžeri imaju svoja pitanja kojima se vode ka uspješnosti njihovoga zadatka, a to su:

- Ide li projekt u dobrome smjeru?
- Hoće li projekt biti obavljen na vrijeme i u okvirima budžeta?
- Dali svi sudionici u projektu znaju što bi trebali činiti?

Također kako menadžeri projekata i programa tako i menadžeri portfelja imaju svoja pitanja kojima se vode, a to su:

- Radimo li na pravome projektu?
- Investiramo li u dobrim područjima?
- Imamo li prave resurse da bi bili konkurentni?

Grupiranjem projekta u portfelje, organizacije mogu lakše koncentrirat svoje resurse na ostvarenje strateškog cilja. Također menadžeri portfelja mogu jako puno pomoći organizaciji u upravljanju ljudskim resursima, zapošljavajući, trenirajući ili otpuštajući radnike kao bi projekt što bolje i efikasnije bio obavljen u organizacijskom portfelju.

## <span id="page-18-0"></span>**3. AGILNI PROJEKTNI MENADŽMENT**

Agilno upravljanje projektom omogućuje menadžerima softverskih projekata i zaposlenicima da se prilagode promjenjivim okolnostima, umjesto da pokušaju nametnuti krute formalne kontrole, kao u tradicionalnim metodama linearnog razvoja.<sup>11</sup> Zbog nestabilnosti u organizacijskom okruženju u zadnje vrijeme, koji stavlja problem pred menadžerima projekata posebno za razvoj softvera. Velike razvojne napore najčešće ulažu organizacije nestabilnijim sredinama, zato što se organizacije prilagođavaju promjenjivoj tehnologiji, tržištima i socijalnim uvjetima.

Projekti koji se služe agilnim projektnim menadžmentom su jako kompleksni ali i adaptivni sustavi organiziranja projekata. Tako organizirani projekti se sastoje od timova od sedam do devet ljudi. Kao i uvijek što rad s većom skupinom ljudi, donosi neke svoje probleme, tako i u ovome načinu postoje problemi projekata kao kompleksna interakcija i cirkuliranja kroz tim jer se jako puno pažnje daje samo organizaciji i redoslijedu protokola projekta. Takvo organiziranje timova u projektu ima svoju financijsku manu u smislu povećanja komunikacijskih i koordinacijskih troškova. No organiziranje timova u projektu na ovakav način omogućuje cirkuliranje članova tima kroz projekt, omogućujući članovima tima da napuštaju tim te novima da se uključe u rad na projektu što daje dinamičnost u timu, ali i mogućnost prilagođavanja tima na vanjske utjecaje. Također članovi tima mogu održavati svoje interne kanale komunikacije koje će utjecati na smanjenje troškova komunikacije. To mogu činiti čak i ako je u timu ima članova i više od 15, na način da se podjele u nekoliko manjih timova te se organizirati da rade paralelno. Kao i iz moga vlastitoga iskustva na stručnoj praksi, gdje smo se mi koji obavljamo praksu radili i komunicirali u jednoj grupi, dok su npr. jedan dio kolega se udružio te radio i komunicirao međusobno na drugom. Agilni menadžeri su zaduženi i odgovori da dobro koordiniraju tim, daju svakome jasnu ulogu te s tom ulogom ukažu na njihovu odgovornost u projektu kako bi se osiguralo pravilno usklađivanje tima i odgovornosti. Agilni menadžer razumije učinke međusobne interakcije različitih dijelova projekta i usmjerava ih u pravcu kontinuiranog učenja i prilagodbe.<sup>12</sup>

1

<sup>&</sup>lt;sup>11</sup> https://people.eecs.ku.edu/~hossein/811/Papers/Agility/agile-manage-edges.pdf

<sup>12</sup> https://people.eecs.ku.edu/~hossein/811/Papers/Agility/agile-manage-edges.pdf

#### <span id="page-19-0"></span>**3.1 Složeni adaptivni sistemi**

Složeni adaptivni sistem ili na eng. Complex adaptive systems (CAS) je izveden iz matematičke znanosti o složenosti. Oni su nelinearni dinamični i otvoreni. U nelinearnom sistemu vrijednost cjeline ne može se odrediti zbrajanjem svih dijelova. Otvoreni sistemi djeluju interaktivno sa svojim okruženjem, primanjem ulaza i pružanjem izlaza iz sustava, ali ga ne kontroliraju. Dinamični sistemi su podložni promjenama te se konstantno razvijaju svoje ponašanje kao odgovor na ulaz. Redoslijed je određen interakcijom dijelova sustava kako se razvijaju na odgovor promjenama u okruženju.

CAS sistemi su sastavljeni od polu autonomnih menadžera koji nastoje maksimizirati koordinaciju u timovima na način da razvijaju i prilagođavaju sebe i svoj tim promjenama koje nastaju oko samoga tima. Također kako bi to postigli služe se jednostavnim pravilima komuniciranja i interakcije unutar tima koje često dovode do općenitog poboljšanja samoga sustava.

Ovakvim složenim sustavima se nekad i životinje služe, te je za to najbolji primjer kolonija mravi. Oni se koriste jednostavnim pravilima bez točnih uputa te su odličan primjer toga. Pronalaze hranu te ju skladište, grade i održavaju svoja gnijezda, brinu o svome potomstvu te kolektivno reagiraju na napade.

#### <span id="page-19-1"></span>**3.2 Metode upravljanja**

Vodeća vizija menadžera koji koriste CAS sustav da pomažu u predviđanju i prilagođavaju sebe i svoj tim na promjenama. Agenti se služe i metodama zajedništva i postavljanje jasnog cilja i vizije projekta. Kada menadžeri tu viziju prenesu na ostale članove projekta, to nerijetko rezultira boljim rezultatima i boljim ponašanjem članova projekta. Isto tako agilni menadžeri će usmjeravati svoje timove na način da definiraju, šire i održavaju viziju koja utječe na psihološko stanje ostalih članova projekta.

Menadžeri CAS-a koriste se i prethodno navedenim jednostavnim pravilima. Kao i sve drugo imaju svoje mane kao npr. korištenjem tih pravila tijekom vremena se stvara složeno ponašanje među članovima projekta. U praksi se koriste više pravila koji čine skup pravila za agilne razvojne projekte. Na početcima svakog projekta koji se služi pravilima, svi članovi projekta se pridržavaju pravila, ali tim ih u nekom vremenu uvijek može prilagoditi te dodati neke nove po potrebi projekta sve u cilju što uspješnije obavljenog projekta. Najčešće su menadžeri projekata ti koji uočavaju probleme koje ta pravila donose timu pa i samome projektu te ih on pokušava shvatiti, zašto nastaju te pokušava to razriješiti unutar tima. Dobar menadžer bi trebao stvarati pravila takva da neće ograničavati autonomiju članova projekta te njihovu kreativnost. Takvim, unaprijed promišljenim pravilima smanjuje se mogućnost nastajanja problema i kršenja pravila od strane ostali članova u projektu.

Metoda besplatnog i otvorenog pristupa informacije je jako bitna u CAS-u. Informacije o planovima , napretku i ciljevima organizacije su motor ili srce prilagodbe svakog pojedinog člana projekta u tim tog istog projekta. Menadžer to mora shvatit jer to će poboljšati cjelokupnu interakciju u timu ukoliko bi informacije bile dostupne svim članovima tima. To također utječe na prilagodbu tima i samoga projekta na sve promjene jer će se onda svaki član tima znati postaviti na promjenu tako da konačan rezultat projekta to ne osjeti. U projektnoj organizaciji gdje informacije teku bez ograničenja i slobodno svi članovi tima imaju koristi bez obzira od kojeg izvora one dolazile.

Metodom laganog dodira sve se promatra kroz prizmu kontrole promjene, rizika te najbitnije, ljudi. Mnoge su metodologije razrađene i evoluirane kao i alati za praktičnim upravljanjem situacijama izvan kontrole. Također ne uspijevaju svi alati kada uredni linearni zadatci ne odgovaraju dinamičnim procesima i kada se prethodno postavljeni planovi zahtijevaju ažuriranje kako bi amortizirali promijene u okolini. Tu menadžeri svojim znanjem i vještinama utječu na tim kako bi prebrodili teške i komplicirane uvijete u razvoju procesa.

Menadžeri ne često upadaju u zabludu vjerujući da je veća kontrola rezultira većim redom među članovima projekta. Ovakav način razmišljanja ne uključuje nesigurnost u stvarnome svijetu stoga takvi menadžeri iako oni bili vješti profesionalci, se ne prilagođavaju dobro u tzv. mikro menadžment upravljanju, te ubrzo se pojave pred zidom jer njihovi alati i tehnike više ne pružaju željene rezultate. Menadžeri moraju shvatiti da prevelika kontrola ne donosi povećani red, te prihvatiti vlastitu nesposobnost u predviđanju svih promjena unaprijed jedino na taj način bi mogli povećati red među članovima projekta.

Prilagodljivo vodstvo kao jedna od metoda menadžera agilnih projekata predstavlja sposobnost menadžera da prepoznaju kada je koncept iz teorije pre krut i ne dozvoljava fleksibilnost članovima projekta. Sustav sa previše strukture skoro pa uvijek rezultira pre krutim sustavom, dok je onaj sa pre malo strukture dovodi cjelokupnu organizaciju projekta u kaos. Koristeći sve prethodno navedene metode upravljanjem je dovoljno teško i izazovno za svakoga menadžera projekta te s tim dolazi i rizik da cjelokupni tim uđe u kaos. Prilagodljivi rukovoditelji projekata znaju da svako nelinearno ponašanje može rezultirati pozitivno ili negativno na rezultat samoga projekta, te kontrole koje menadžer u dobroj namjeri mogu dovesti nenamjerne ishode. Takvi menadžeri razmišljaju "sistemski" kako bi razumjeli unutarnju situaciju projekta. Npr. neki događaji mogu reagirati točno kao i u teoriji, ali one se razlikuju od okolnosti do okolnosti u kojoj su zahvaćeni. Postoje i prototipovi sustava koji ukazuju na uobičajene probleme, te pomažu u prepoznavanju nenamjernih i kontraproduktivnih posljedica kad uzrok i posljedica problema nisu usko povezani, ni u vremenu, ni u prostoru. Dobar i prilagodljiv menadžer projekta razumije posljedice međusobnih interakcija različitih dijelova projekta, te iz njih izvlači sve informaciju u svrsi konstantnog nadograđivanja znanja i prilagodbe.

## <span id="page-22-0"></span>**4. REDMINE SUSTAV**

## <span id="page-22-1"></span>**4.1. Što je Redmine?**

Redmine je fleksibilna web aplikacija za upravljanje projektima. Napisana je pomoću sustava Ruby on Rails to je cross – platforma i cross baza podataka. Redmine je besplatna aplikacija koja je napravljena pod uvjetima General Public License v2 (GPL). <sup>13</sup> Redmine dolazi s puno datoteka koje olakšavaju upravljanje projektima i svim vezanim zadatcima. Uz uobičajene mogućnosti upravljanje projektima u malim i srednjim poduzećima, Redmine je dobra platforma i za izradu proračuna, prilagođavanje, suradnju, učenje i podršku, praćenje izdanja, obavijesti i upravljanje resursima.

#### <span id="page-22-2"></span>**4.2. Instalacija Redmine sustava**

Ovaj sustav možete skinuti besplatno na službenim stranicama sustava. Na službenim stranicama su navedeni koraci instalacije kako bi olakšali svojim korisnicima samu instalaciju. Instalacija je sažeta u 10 koraka. Prvi korak je preuzimanje datoteke te njeno raspakiravanje na vaše računalo. Drugi korak je kreiranje baze podataka za Redmine sustav. No da bi olakšali i to na službenim stranicama imate i kodove koji su vam potrebi za kreiranje istoga. Kodove imate u My SQL za 3 verzije, PostgreSQL, SQLitle i SQL server. Treći korak je uspostavljanje veze između baze podataka i Redmine i njene konfiguracije. Što također postoje detaljno opisani kodovi za lakše savladavanje i to u svim prethodno navedenim (u drugom koraku) verzijama. Četvrti korak je zato što Redmine sustav koristi Bundler za upravljanje gemsa. Također morate unijeti kod koji je naveden na stranicama Redmine-a. Peti korak generira slučajni ključ koji Rails koristi za kodiranje kolačića koji pohranjuju podatke sesija i na taj način sprečava njihovo neovlašteno diranje. Generiranje novog tajnog tokena poništava sve postojeće sesije nakon ponovnog pokretanja.<sup>14</sup> Kao i do sada administratori stranice su se pobrinuli da imate sve detaljno opisane kodove prilikom

1

<sup>13</sup> https://www.redmine.org/

<sup>14</sup> https://www.redmine.org/projects/redmine/wiki/RedmineInstall

instalacije. Šesti korak je izrada sheme objekata za sustav, također opisani za sve operacijske sustave. Sedmi korak je postavljanje zadanih opcija na bazi podataka. Osmi korak korisnici Windows operativnih sustava preskaču. Te deveti korak je testiranje instalacije i deseti je logiranje u sustav.

## <span id="page-23-0"></span>**4.3. Korištenje Redmine sustava**

Pri instalaciji ili korištenjem demo verzije kojeg sam ja koristio za izradu ovoga rada, prvo morate izraditi korisnički račun u sustavu Redmine kako bi ga mogli uopće koristiti.

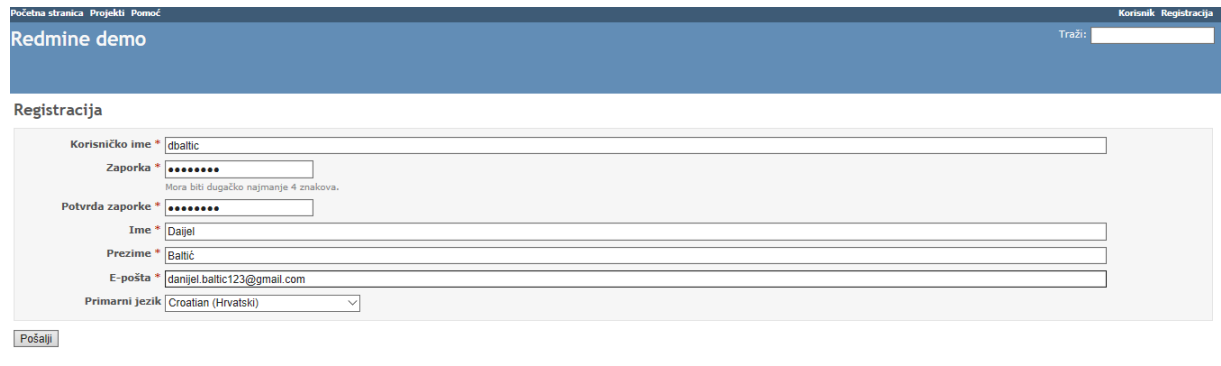

Slika3: Registracija na Redmine sustav

Izvor: Slika zaslona sa linka: <http://demo.redmine.org/account/register>

Kada smo se uspješno registrirali na sustav, želimo započeti sa radom na samom sustavu. Krećemo kreiranjem novoga projekta. Novom projektu dajemo nekakvo ime, kao i opis samog projekta. Također je obavezan identifikator. On kopira se ime samog projekta od 1 do 100 zakova, slova, znakova, razmaka i donje povlake, no bez hrvatskih dijakritičkih znakova. Potom izrađujemo projekt, klikom za napraviti i nastaviti kako bi mogli još jedan projekat izraditi ili klikom na dugme nastavi kako bi nam prikazo napravljeni projekt.

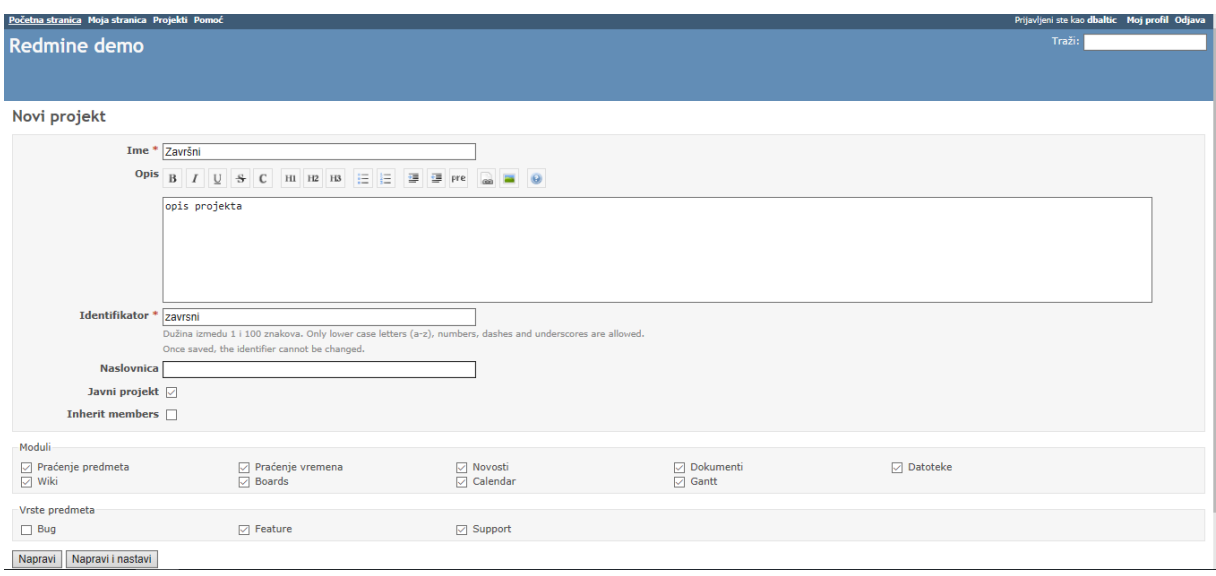

Slika 4: Izrada novoga projekta

Izvor: Slika zaslona sa linka:<http://demo.redmine.org/projects/new>

Svoj projekta potom možemo naći u gornjem desnom kutu, te se prebaciti na njega direktno, kao što je prikazano na slici 5.

|        | Prijavljeni ste kao dbaltic Moj profil Odjava |
|--------|-----------------------------------------------|
| Traži: | Prebaci se na projekt                         |
|        |                                               |
|        | Završni                                       |
|        |                                               |
|        |                                               |

Slika 5: Pretraga projekata

Izvor: Slika zaslona sa linka<http://demo.redmine.org/projects/new>

Ako želimo postaviti još članova za rad na projekt, to činimo tako kada odaberemo željeni projekt. Otvaranjem toga projekta, otvoriti će se početna stranica, no imamo jako puno opcija koje možemo dorađivati na tome projektu. Dodajemo članove na način da odemo u postavke projekta, te tu možemo vidjeti tko su trenutni članovi projekta, ali imamo i opciju za dodavanje novih članova. Klikom na tu opciju program nam izbaci mali prozorčić sa svim članovima koje imamo u sustav. Dodavanjem im dodjeljujemo i uloge između menadžera, developera i reportera.

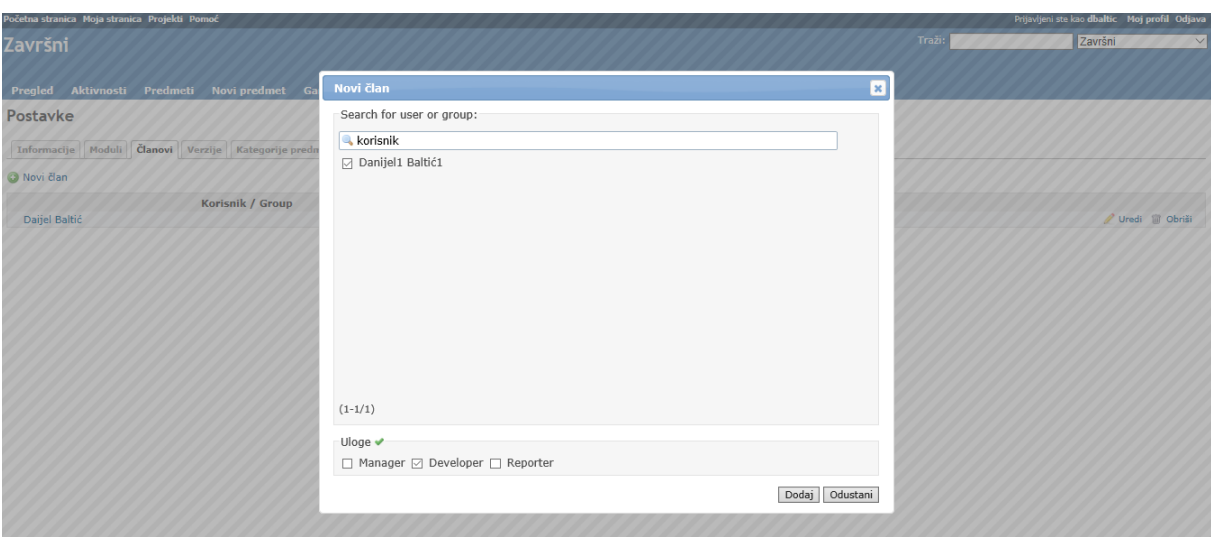

Slika 6: Dodavanje novoga korisnika u projekat

Izvor: Snimka zaslona sa linka:

#### <http://demo.redmine.org/projects/zavrsni/settings/members>

Također u postavkama samoga projekta možemo mijenjati od imena do vrste predmeta, modula i slično. Imamo tri vrste predmeta, a to su: Bug (pronalaženje grešaka), Feature (izgradnja nečeg novoga) i Support (podrška ostalim korisnicima u njihovome radu).

U karticama postavki kao što ste mogli vidjeti imamo mnoge pod kartice radi korigiranja projekta u pravome smjeru. Pod kartica moduli nam prikazuje koje sve alate možemo koristiti da bi projekt bio uspješniji. U pod kartici verzije, možemo također kreirati razne verzije projekata. Pak u pod kartici kategorije predmeta dodjeljujemo ono sve što ćemo u projektu koristiti kao npr. analiziranje, programiranje, itd. Pod kartica wiki služi za pohranjivanje stranica s kojom se služimo radi dobivanja informacija, te nju tu možemo mijenjati. Pod kartica forumi u postavkama nam služi kako bi kreirali forume, ali u kartici forumi ne možemo kreirati forume nekog samo pisati poruke na već postojećem forumu. I u pod kartici aktivnosti po vremenu možemo vidjeti aktivnost svih članova.

U kartici dokumenti predajemo nekakve dokumente koji su bitni za sami projekt. Tu se još nalaze i popisi svih prethodno dodanih dokumenata te njihovi detalji te tko ih je dodao.

U kartici wiki nam se nalazi prozor za pravljenje web stranice u HTML-u gdje možemo objaviti sve informacije i ostale materijale vezane za naš projekt.

U kartici dokumenti se nalaze dokumenti kreirani od strane kreatora projekta. Te se tu najčešće nalaze neki pravilnici ili uputstva za izradu projekta. Kategoriziraju se kao korisnička uputstva i kao tehnička uputstva. Također imamo opciju za prenošenje takvih pravilnika prethodno napisani u nekoj vrsti dokumenta.

U kartici Novosti dodajemo novosti vezane za odrađeni projekt. Kada dodajemo novi traži nas da ispunimo naslov i opis kao obvezno polje kao i sažetak i datoteku pod neobvezna polja. Dodavanjem novosti na početnoj strani se vidi naslov, koji korisnik je postavio novost i kada, te se vidi i opis kojeg smo napisali. Otvaranjem novosti vidimo i ostale informacije poput sažetka i datoteka koje smo stavili. Također ulaskom u novost, nju možemo korigirati ili izbrisati no to može samo onaj tko je objavio novost. Također ulaskom u novost možemo staviti i neki komentar na tu novost.

U kartici novi predmeti, zapravo radimo no što je za sustav Redmine i osmišljen dodijala i promatranje zadataka. Najčešće dodjeljuje menadžer no program je fleksibilan te se može odrađivati u bilo kojem pravcu. Pritom za jedan zadatak ne mora biti nužno zadužena samo jedna osoba već postoji fleksibilnost dodavanje više njih, kao i jedan ili više nadglednika zadataka. Otvaranjem kartice novoga predmeta nam izađe prozor za popunjavanje podataka o zadatku, pa je tako prva linija Tarcker (na kojoj ćemo vrsti predmeta raditi, prethodno su navedeni kao Bug, Feature i Support), te odabirom toga, osobi kojoj je dodijeljen zadatak trebao bi znati o čemu će se raditi u njegovom zadatku. Samim time je ta linija označena zvjezdicom kao obvezna. Sljedeća linija je naslov predmeta, koja bi trebala usmjeriti osobu sa dobivenim zadatkom što treba raditi. Slijedeća linija je opis koja nije obvezana ali će uvelike olakšati osobi zaduženu na zadatku i usmjeriti ga na pravi put ka uspješnom završavanju zadataka. Slijedeća linija je također obveza te predstavlja status samog zadatka. To je dropdown funkcija koja predstavlja status zadatka. Statusi zadatka mogu biti: novo, u procesu, riješen, povratna informacija, zatvoren i odbijen. Sljedeća linija za ispuniti u svezi dodavanja novoga zadatka je prioritetna. Ona je također označena zvjezdicom što označava obvezno polje te je kao svoj prethodnik dropdown funkcija između funkcija: niski prioritet, normalni, visoki, žurni i zadnji kao najžurniji (odmah). Slijedeća linija predstavlja kome dodjeljujemo sami zadatak između ljudi koji su uključeni u projekt, te to polje nije obvezno. Sljedeća linija je kao i prethodna neobvezna te je dropdown kao i prethodne tri. Kategorija projekta označava ono što smo naveli prethodno u postavkama i u pod kartici kategorije predmeta. Koja bi još usmjerila osobu zaduženu za obavljanje zadataka, kako bi što lakše shvatio svoji dio zadataka. Sljedeća linija je verzija te označava u kojoj verziji projekta taj zadatak se nalazi. Također je dropdown opcija, ponuđene su nam sve verzije projekta, pa možemo birati. Slijedeća linija je neobvezna, ali ona rudari i pretražuje po prethodnim zadatcima, njene sličnosti. Sljedeća linija je početak obavljanja zadatka. Te klikom na nju nam izbaci prozorčić sa kalendarom, tako da možemo lakše odabrati datum, no aplikacija je fleksibilna te ga možete unijeti ručno. Slijedeća linija je rok do kojeg taj zadatak mora biti obavljen, također postoji mogućnost ručnog upisivanja datuma kao i odabira datuma na samom skočnom prozoru kalendara. Sljedeća linija je procijenjeno vrijeme trajanja zadatka u satima, te tu upisujemo broj sati kojeg smatramo potrebni za izvršenje zadatka. Sljedeća linija je postotak učinjenog zadatka, tako da osoba kojoj je dodijeljen zadatak zna od prilike koliko još posla ima ispred sebe. Sljedeća linija je za prilaganje određenih datoteka koje mogu pomoći dobitniku zadatka u obavljanju njegovoga dijela. Zadnja linija je promatrači, tu označavamo osobe uključene u sami projekt za nadgledanje zadataka, također ne mora biti samo jedan. Klikom na nastavi nam objavljuj zadatak te šalje povratnu informaciju dobitniku zadatka te nas šalje na karticu predmeti.

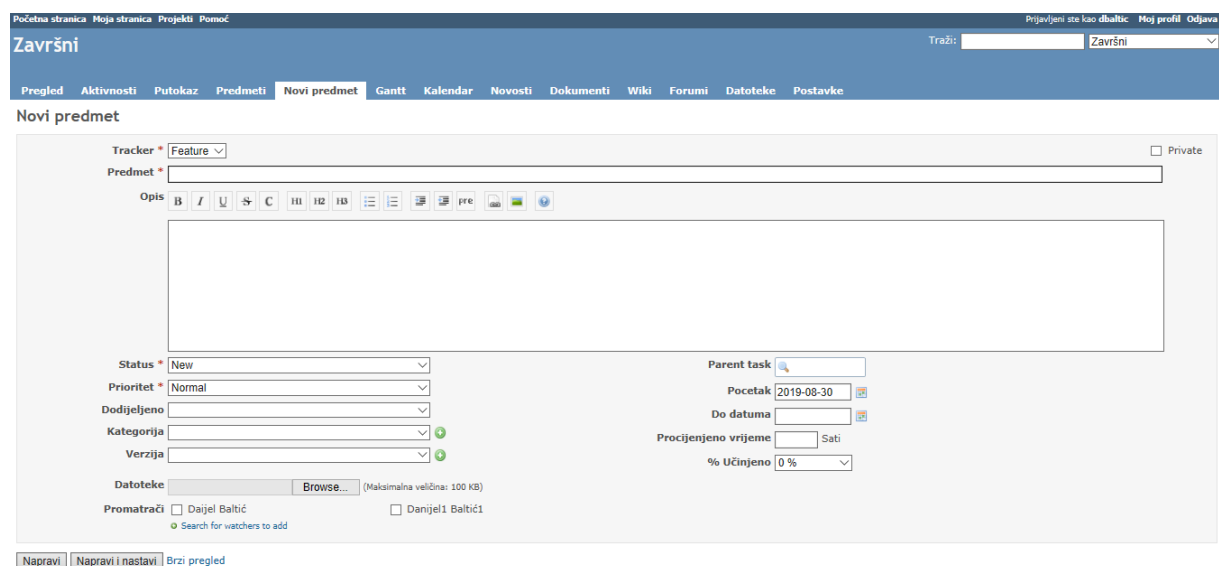

Slika 7: Kartica za izradu zadatka

Izvor: Snimka zaslona sa linka

http://demo.redmine.org/projects/zavrsni/issues/new

U kratici predmeti imamo izlistane sve prethodno dodane zadatke. Sa dva odlična i detaljan filtera možemo lako doći do svoga željenoga zadataka. Prvi filter je onaj koji označava u kojem je stanju sami zadatak, poput otvoren, zatvoren ili pak sve zadatke. Drugi filter je dropdown filter sa oznakama zadataka. S tim filterom možemo filtrirati po stavkama poput "Tracker", prioritet, autor pa sve do povezanih zadataka, te kao što smo prethodno naveli da povezani zadatci imaju drugačije vrste povezanosti poput: u relaciji sa, duplira, ponovljen kao i sl. Klikom na određeni zadatak imamo izlistane sve informacije o zadatku, kao i neke uređivačke opcije. Kod opisa imamo opciju navod, tu možemo navesti ako smo nešto izostavili kao i da je nešto obavljeno. Također postoji opcija i za pod zadatak kojeg opet može dodijeliti bilo kome, što je jako dobro za fleksibilnost sustava. Postavljanje pod zadatka funkcionira isto kao i dodjeljivanje pravog zadatka samo što je u okviru prethodno navedenog zadatka. Također postoji opcija povezivanja zadataka. Klikom na to pojavljuju nam se dvije linije. Prva linija je odnos sa povezanim zadatkom a to mogu biti: u relaciji sa, duplira, ponovljen kao, blokira, blokiran od strane, prethodni, slijedi, kopiran na i kopiran od. Ta linija daje još jednu dimenziju grupiranja zadataka u projektima sa ciljem što preglednijeg i kvalitetnijeg praćenja razvoja samog projekta. Sljedeća linija je pretraživačka, a s njom pretražujemo prethodne zadatke, a to možemo činiti pomoću imena zadatka, koda zadatka ili "Trackinga". Također postoje opcija u donjem desnom kutu ili u gornjem desnom kutu sa predznakom olovke koja označava uređivanje toga zadatka. Uređivanje zadatka jest praktički, opis onoga što smo napravili u zadatku te također tu možemo unositi neke izmjene u samome zadatku, te je praktički ista kao i u opcija u opciji "Navod". Slijedeća opcija odmah pored oznake uredi je "Zapiši vrijeme" sa malom oznakom sata prije nje. Ta opcija nam služi ako je smo na projektnom zadatku radili neko vrijeme, a nismo doprinijeli samome rješavanju zadatka. Tu možemo označiti vrijeme provedeno na zadatku kao i datum te ostaviti komentar. Sljedeća opcija je mogućnost praćenja samoga projekta koja je označena zvjezdicom, te ako je pratite ona je je žute boje, a ako ne ona je sive boje što vam daje do znanja pratite li taj zadatak ili ne. Drugim riječima ako vi kao korisnik Redmine sustava i člana tog projekta uvijek možete staviti da vas zanima taj zadatak te će te dobivati obavijesti na početnoj stranici sustava Redmine o svim promjenama vezanim za taj označeni zadatak. U svakom trenutku možete početi pratiti i dobivati obavijesti u svezi toga zadatka, te u svakom trenutku možete to i otkazati.

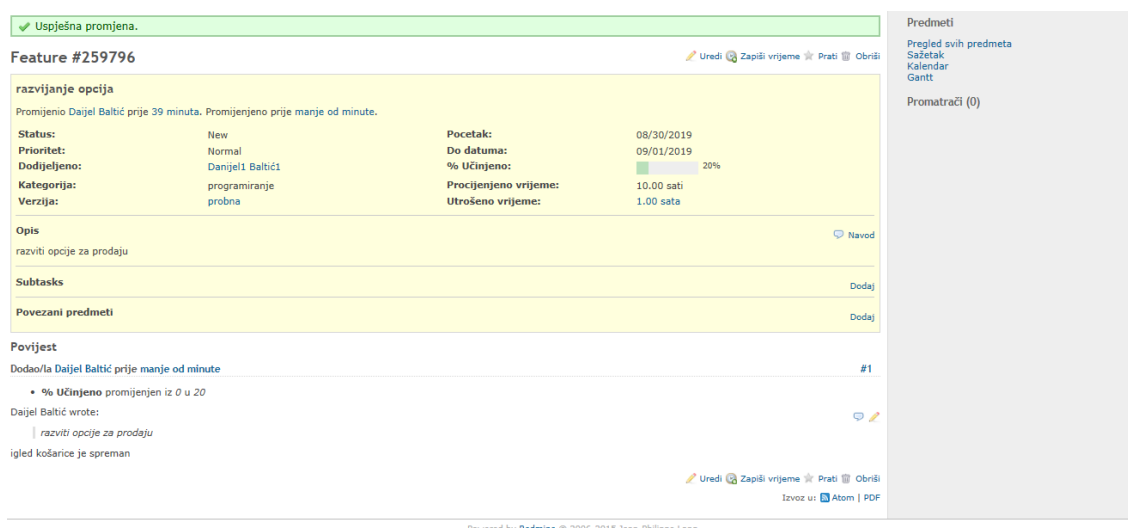

#### Slika 8: Izgled uređivanog zadatka

## Izvor: Snimka zaslona sa linka <http://demo.redmine.org/projects/zavrsni/issues/new>

U desnome kutu samoga prozora koji ima sivu pozadinu i tu možete vidjeti tko sve prati taj zadataka ali i ostale mogućnosti, ispod line predmeti imate mogućnosti kojima vas program šalje na različite kartice. Druga linija ili pregled svih predmeta vas šalje na početak i pregled svih prethodno napravljenih predmeta bili oni gotovi, novi ili u procesu. Sljedeća linija je sažetak u njoj možemo sažeto i u tablicama promotriti stanje projekta i svih zadataka. Sažetak se sastoji od raznih tablica po kojima se zadatci dijele na "Tracker" , prioritet zadatka, kome je dodijeljen zadatak, autor zadatka, na verziju u kojoj se zadatak nalazi i pod kojoj je kategorijom zadatak., tu još vidimo i u kojoj su fazi svi ti zadatci, jesu li još uvijek otvoreni ili zatvoreni, te koliko ih je ukupno. To je odličan način kako bi kontrolirali sami projekt, te kako bi lakše vizualizirali sve zadatke, što je napravljeno, kako, od koga i što je napravljeno.

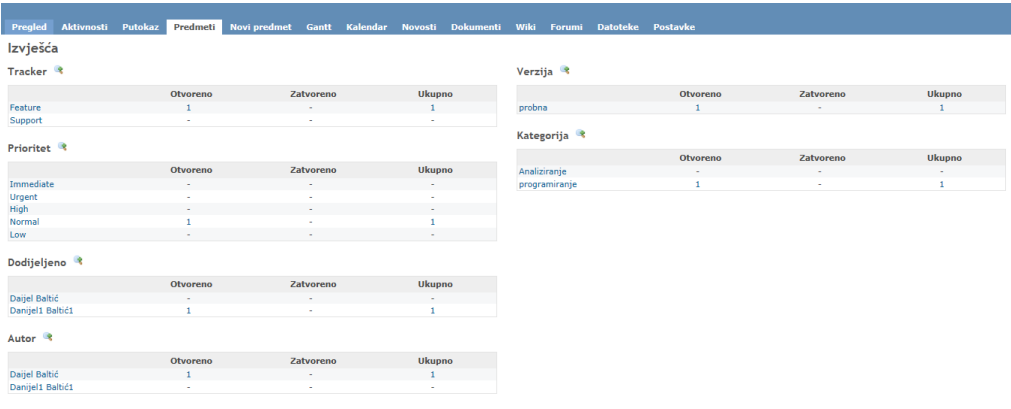

#### Slika 9: Izgleda sažetka zadataka

Izvor: snimka zaslona sa linka <http://demo.redmine.org/projects/zavrsni/issues/report>

Slijedeća linija koja nam također pomaže vizualizirati sve zadatke i stanje projekta jest kalendar. Kalendar ima i svoju karticu ali ovim prečacem nas prebacuje na tu karticu kako bi sustav bio što pregledni za rad svakome korisniku. U kalendaru su označeni svi projekti po određenom datumu. Iznad samog prikaza kalendara nam stoje neki filteri, kako bi se lakše snalazili. Osim standardnih filtera za kalendar, možemo zadatke filtrirati po apsolutno svim stavkama samoga zadatka. Tako iznad prikaza kalendara imamo dropdown liniju sa naslovom dodaj filter kojeg smo prethodno u radu opisali. Također postoji i filter statusa zadataka po kojem možemo još detaljnije pretraživati zadatke. Što je jako dobro za analiziranje vremena potrebnih za dovršiti zadatke. Tu je još i putokaz u donjem lijevom kutu koji nam pokazuje oznake kada je počeo zadatak i kada je završio te ako je zadatak počeo i završio istoga dana. A klasično pretraživanje po mjesecu i godini je dostupno uz dropdown pretraživanje po mjesecima i godina u gornjem lijevome kutu, kao i olakšani način listanja stranica kalendara u nazad ili u naprijed u gornjem desnom kutu.

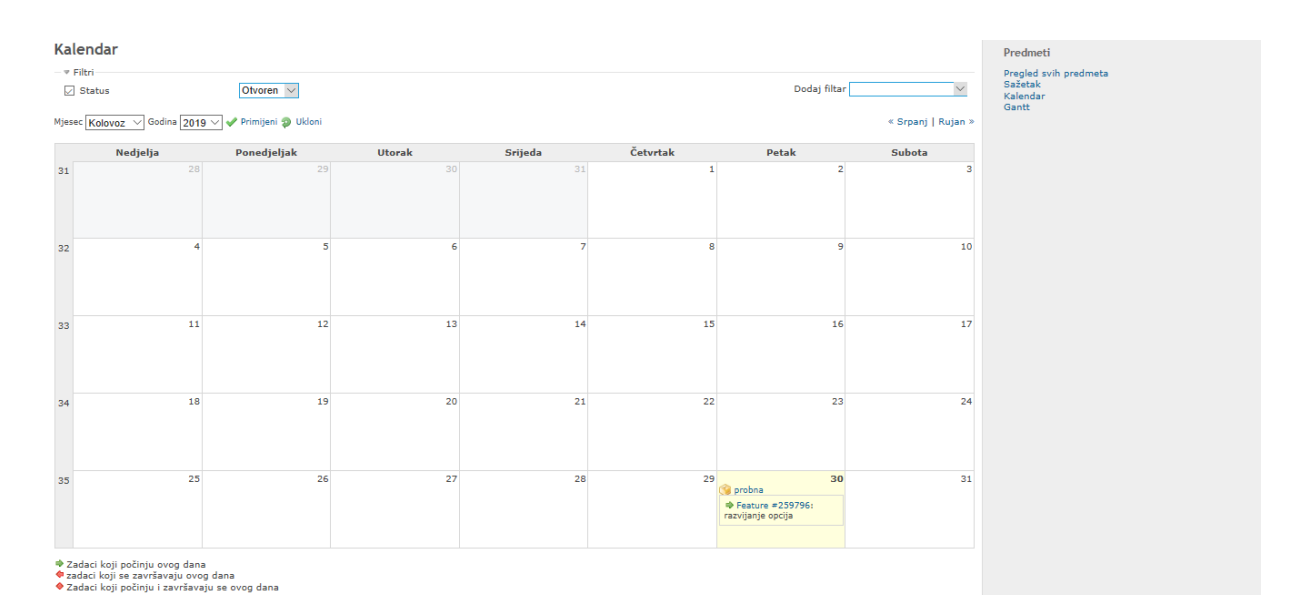

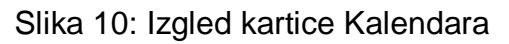

Izvor: Snimka zaslona sa linka <http://demo.redmine.org/projects/zavrsni/issues/calendar>

Posljednja linija koja nam pomaže u pregledu zadataka je Gannt. Kao i prethodno navedeni kalendar ona ima i svoju karticu radi lakšega snalaženja. Gannt je vremenska funkcija proučavanja i analiziranja svih projekata, verzija projekta i postotka uspješnosti zadataka na jednome mjestu. Također kao i kalendar ima iste filtere kako bi olakšala snalaženje u svim tim informacijama te poboljšala preglednost. No tu su i neki dodatci na filterima. Na Ganntu možemo proučavati veće razdoblje od jednom. Drugim riječima određujemo sami raspon vremena kojeg ćemo gledati, a to može biti bilo koje razdoblje. Još jedna mogućnost koju nudi sami sustav je i zumiranje samoga dijela te scrol barom možemo pregledati sve zadatke detaljnije u tom vremenskom periodu. Na ovakvom načinu gledanja na projekte se lako utvrdi kako nam projekt napreduje, kao određena verzija projekta napreduje, kao i napredak svih zadataka. Desno od prikaza imamo mapni prikaz svih projekata verzija i zadataka tako da lakše "Skačemo" sa zadatka na verziju ili projekt. Još jedna bitna i dobra funkcija Gannta je ta što možemo taj prikaz skinuti u PDF obliku te ga detaljnije analizirali te dijeliti među svojim kolegama. Ovakav način gledanja na projekte uvelike olakšava nadležnim ljudima pratiti rad i napredak cielokupnoga projekta.

| Završni                                                                                                    |            |                                                     |                                                                                                    |          |                |                    | Traži:                           | Završni | $\checkmark$ |
|----------------------------------------------------------------------------------------------------|------------|-----------------------------------------------------|----------------------------------------------------------------------------------------------------|----------|----------------|--------------------|----------------------------------|---------|--------------|
| Aktivnosti Putokaz Predmeti Novipredmet Gantt Kalendar Novosti Dokumenti Wiki Forumi Datoteke Postavke<br>Pregled |            |                                                     |                                                                                                    |          |                |                    |                                  |         |              |
| Gantt                                                                                                    |            |                                                     |                                                                                                    |          |                |                    | Predmeti                         |         |              |
| - ≠ Filtri                                                                                                    |            |                                                     |                                                                                                    |          | Dodaj filtar   | $\checkmark$       | Pregled svih predmeta<br>Sažetak |         |              |
| $\sqrt{ }$ Status<br>Otvoren $\vee$<br>$ \triangleright$ Opcije                                                   |            |                                                     |                                                                                                    |          |                |                    | Kalendar<br>Gantt                |         |              |
| Mjeseci od Kolovoz V 2019 V V Primijeni @ Ukloni Spremi                                                           |            |                                                     |                                                                                                    |          |                | Zoom in @ Zoom out |                                  |         |              |
|                                                                                                    | $2019 - 8$ | 2019-9<br>2019-10                                   |                                                                                                    |          |                |                    |                                  |         |              |
|                                                                                                    | 32<br>33   | 34<br>35<br>36                                      | 37<br>39<br>38<br>CPSNPUSČPSNPUSČPSNPUSČPSNPUSČPSNPUSČPSNPUSČPSNPUSČPSNPUSČPSNPUSČPSNPUSČPSNPUSČPSNPUSČPSNPUSČPSNPUSČPSNPUSČ | 40<br>41 | 44<br>42<br>43 |                    |                                  |         |              |
| 2 Završni<br>probna                                                                                               |            | $\leftarrow$ završní<br>₩                           |                                                                                                    |          |                |                    |                                  |         |              |
| Feature #259796: razvijanje opcija                                                                                |            | protina 50%<br><b>New 50%</b><br><b>DESCRIPTION</b> |                                                                                                    |          |                |                    |                                  |         |              |
|                                                                                                    |            |                                                     |                                                                                                    |          |                |                    |                                  |         |              |
|                                                                                                    |            |                                                     |                                                                                                    |          |                |                    |                                  |         |              |
|                                                                                                    |            |                                                     |                                                                                                    |          |                |                    |                                  |         |              |
|                                                                                                    |            |                                                     |                                                                                                    |          |                |                    |                                  |         |              |
|                                                                                                    |            |                                                     |                                                                                                    |          |                |                    |                                  |         |              |
|                                                                                                    |            |                                                     |                                                                                                    |          |                |                    |                                  |         |              |
|                                                                                                    |            |                                                     |                                                                                                    |          |                |                    |                                  |         |              |
|                                                                                                    |            |                                                     |                                                                                                    |          |                |                    |                                  |         |              |
| « Prethodni                                                                                                    |            |                                                     |                                                                                                    |          |                | Naredni »          |                                  |         |              |
|                                                                                                    |            |                                                     |                                                                                                    |          |                | Izvoz u: PDF       |                                  |         |              |

Slika 11: Izgled Kartice Gannt-a

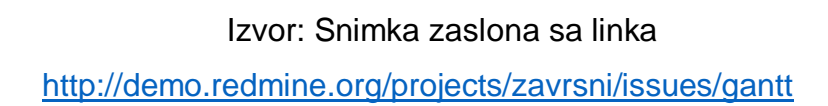

Slijedeća kartica nam je Putokaz, koja nam omogućuje popisi svih zadataka te njihovo filtriranje po "Traking" ovisno o tome što smo omogućili u samom projektu. Zadatke gledamo po verzijama, u kojoj je određeni zadatak verziji, te verzije možemo također odabirati u desnom kutu gdje je pozadina siva. Tu odabiremo željene verzije te će nam potom iz listati sve zadatke u odabranoj verziji. Tu se nalazi jedan vizualni prikaz koliko je zadatak u postotku obavljen, tako da imamo boju percepciju obavljenog rada i što još je potrebno napraviti. Između ostaloga tu su i osnovni detalji svakoga zadataka, kao što su kada je određen zadatak, kasni li nam zadatak, koliko ih je i ostalo. Tu se nalazi i u lijevome gornjem kutu dugme za dodavanje nove verzije projekta, kako bi olakšali rad sa aplikacijom. U protivnom trebali bi ići na karticu postavke i u pod karticu verzije kako bi dodali novu verziju projekta. Ovime se ti nepotrebni koraci izbjegavaju te se koncentrira na bit samoga zadataka.

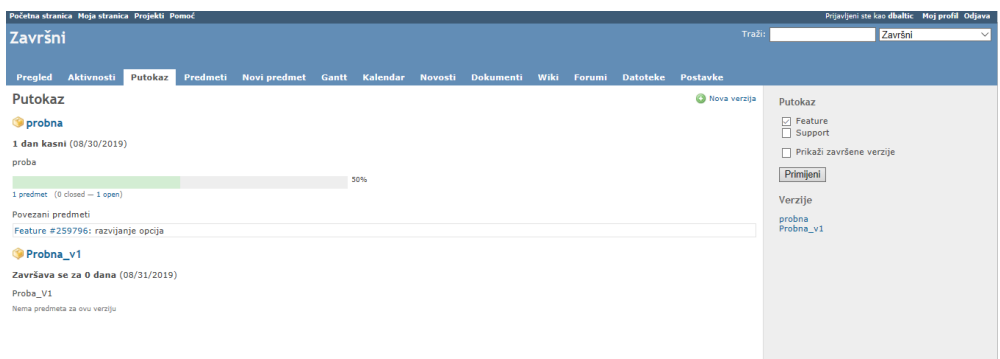

Slika 12: Izgled kartice putokaza

Izvor: Snimka zaslona sa linka<http://demo.redmine.org/projects/zavrsni/roadmap>

Sljedeća kartica je jako bitna radi kontrole samoga projekta, to je kartica aktivnosti. U kartici aktivnosti su kronološki poredani sve promjene i vezane za zadatak, sa naznakom tko ih je napravio i točno u koje vrijeme. Napisano je i što je napravljeno te klikom na naslov promjene vas sustav šalje na samu promjenu kako bi olakšali kontrolu cjelokupnog projekta. Taj kronološki slijed je podijeljen po 5 dana, tako da ne bude puno listanja ako tražimo nešto što se obavilo relativno prije. To su napravili jednostavnim stranicama slično kao na kalendaru gdje vrtite stranice unatrag i unaprijed. Također kao i do sada Redmine se pobrinu da uvijek možete naći ono što tražite. U desnom kutu sa sivom pozadinom imate checkbox opciju filtriranja s obzirom koje su aktivnosti se dešavale.

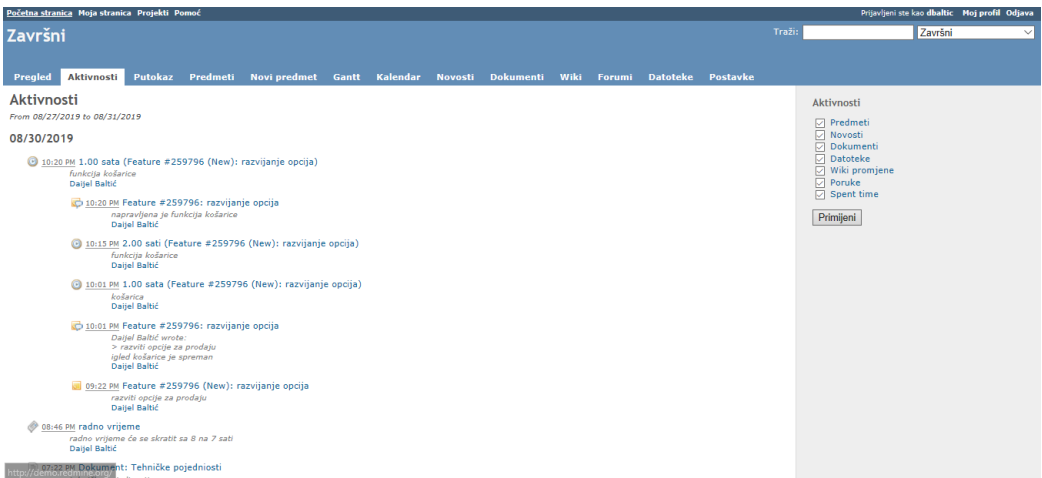

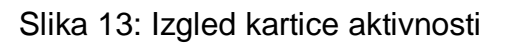

Izvor: Snimka zaslona sa linka<http://demo.redmine.org/projects/zavrsni/activity>

I zadnja kartica, ali prva kada se prijavljujemo na sustav je pregled. To je početna stranica samoga sustava i tu možete vidjeti opis samog projekta, te mogućnost praćenja projekta, u kratko. Tu vam je prikazan broj otvoreni zadataka sortiranih po "Tracking" te ukupan broj zadataka. Prikazani su još i prečaci za praćenje svih tih zadataka poput pregleda svih predmeta koji vas šalje na karticu predmeti, prečac Gannta koji vas također šalje na karticu Gannta i prečac kalendara. Prikazani su još i svi članovi projekta te njihove funkcije. Tu je i prozor sa novostima koji ima zadnju novost prikazanu kao i prečac koji vas šalje na popis svih novosti tj. na karticu Novosti. Iznad toga su još dva prečaca sa oznakama. Prvi je stvaranje novoga projekta koji ima oznaku plusa, te zatvaranje toga projekta s oznakom lokota. Klikom na prečac zatvaranja vam program izbaci skočni prozor za potvrdu "dali ste sigurni?". Ukoliko zatvorimo projekt, projekt biva samo tzv. "Read only", što znači svako daljnje uređivanje projekta je nemoguće. No Redmine daje i mogućnost otvaranja tog starog projekta te njegovo ponovno uređivanje. U desnom kutu sa sivom pozadinom imamo prečac utrošenog vremena na projektu. Stoji nam ukupan broj sati utrošeno na projektu te ispod njega još tri prečaca. Prvi je "Zapiši vrijeme" koji nas šalje na karticu predmeti gdje možemo upisat trošeno vrijeme na određenom zadatku. Sljedeći prečac je "Detalji" gdje nas također šalje na karticu Predmeti u utrošeno vrijeme. Tu se nalazi popis svih aktivnosti članova projekta kronološkim redoslijedom koje također možemo filtrirati sa moćnim alatima. I zadnji prečac je "Izvješće" koje nas također šalje na karticu Predmeti gdje se nalazi popis svih izvješća koja su članovi projekata postavljali.

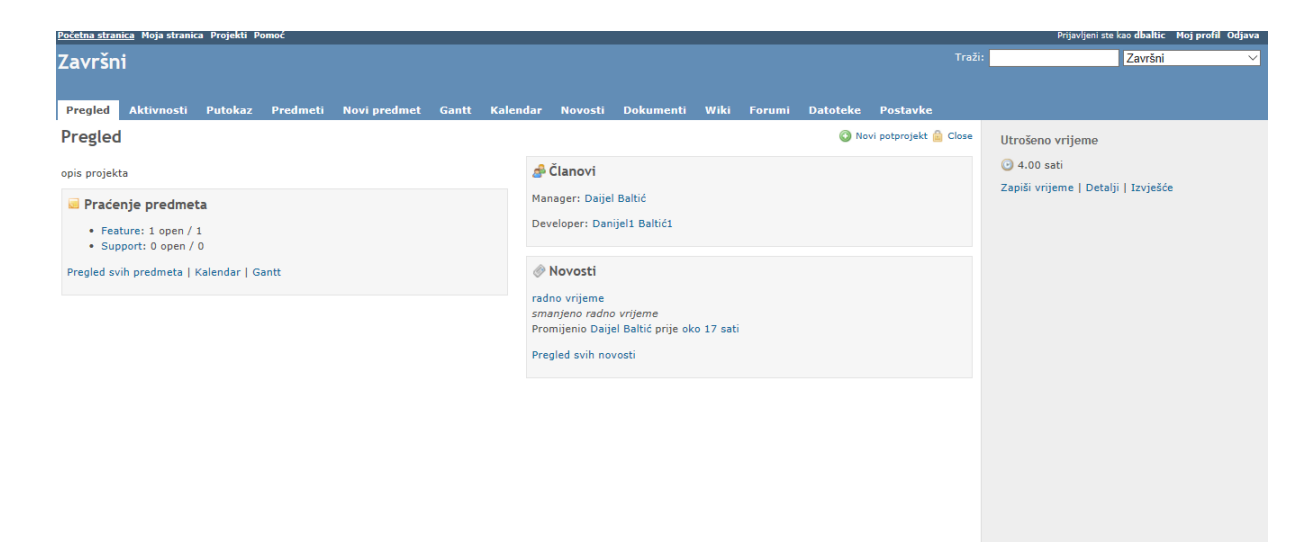

Slika 14: Izgled pregledne kartice

Izvor: snimka zaslona sa linka http://demo.redmine.org/projects/zavrsni

## <span id="page-35-0"></span>**5. ZAKLJUČAK**

Temeljem ovoga rada možemo zaključiti da će menadžersko projektiranje zadataka biti poprilično olakšano sa novijim i modernijim sustavima poput Redmine. Ne vidim razlog zašto ne bi firme iskoristili sve beneficije ovoga besplatnoga sustava, koji nudi odličnu koordiniranost svih radnika na nekom projektu.

Mnogo je beneficija ovakvoga sustava u izvršavanju projekata. Sve unesene aktivnosti za određeni projekt se mogu pratiti vremenski, mogu im se dodjeljivati članovi tima, što se sve jednostavno prati. Posebno kod ove aplikacije je i to što ona one projekte koji su navedeni kao izvršeni ne uklanja, tj. ne briše iz svoje baze, posebice onih uspješnih, nego nudi mogućnost njihovog spremanja, odnosno pretvaranja u predložak za ostale projekte, kako bi se dobre stvari iz prošlog projekta mogle iskoristiti i za sljedeći a ujedno kako bi novopridošli članovi tima bili upoznati s istim informacijama i mogli povisiti svoju razinu produktivnosti.

Također kako sam se i sam susretao sa ovim sustavom na svojoj stručnoj praksi mogu samo reći da ovakav sustav sigurno daje jednu bolju i dublju dimenziju poslovanja svake kompanije. Ona je nama početnicima na praksi bila odličan komunikacijski alat sa našim mentorom.

Uvijek ima prostora za napredak, ali s ovom aplikacijom nisam se susretao sa problemima, čak ni na demo verziji koju sam probavao i testirao radi pisanja ovoga rada. Bez obzira na veličinu kompanije mislim da bi svaka ozbiljnija kompanije trebala posjedovat ovaj ili sličan sustav.

## <span id="page-36-0"></span>**LITERATURA**

- 1. Borna Bebek (2006): Projektiranje procesa i strukture organizacije, Sinergija
- 2. Pere Sikavica, Tihomir Hunjak, Nina Begičević Ređep, Tomisvlav Hernaus (2014): Poslovno odlučivanje, Školska knjiga
- 3. Steve Maguire (1995): Kako upravljati razvojnim procesom, Microsoft press

## <span id="page-36-1"></span>**POPIS INTERNET IZVORA**

- 1. [https://books.google.hr/books?hl=hr&lr=&id=mPeoBAAAQBAJ&oi=fnd&pg=PR](https://books.google.hr/books?hl=hr&lr=&id=mPeoBAAAQBAJ&oi=fnd&pg=PR7&dq=project+management&ots=FMpv0q1Y5b&sig=Gqx0gf9XjFhkKI8iSZ7-2PNvBl8&redir_esc=y#v=onepage&q=project%20management&f=false) [7&dq=project+management&ots=FMpv0q1Y5b&sig=Gqx0gf9XjFhkKI8iSZ7-](https://books.google.hr/books?hl=hr&lr=&id=mPeoBAAAQBAJ&oi=fnd&pg=PR7&dq=project+management&ots=FMpv0q1Y5b&sig=Gqx0gf9XjFhkKI8iSZ7-2PNvBl8&redir_esc=y#v=onepage&q=project%20management&f=false) [2PNvBl8&redir\\_esc=y#v=onepage&q=project%20management&f=false](https://books.google.hr/books?hl=hr&lr=&id=mPeoBAAAQBAJ&oi=fnd&pg=PR7&dq=project+management&ots=FMpv0q1Y5b&sig=Gqx0gf9XjFhkKI8iSZ7-2PNvBl8&redir_esc=y#v=onepage&q=project%20management&f=false)
- 2. <http://demo.redmine.org/projects/zavrsni>
- 3. <https://www.lexico.com/en/definition/project>
- 4. <https://par.nsf.gov/servlets/purl/10075120>
- 5. [https://people.eecs.ku.edu/~hossein/811/Papers/Agility/agile-manage](https://people.eecs.ku.edu/~hossein/811/Papers/Agility/agile-manage-edges.pdf)[edges.pdf](https://people.eecs.ku.edu/~hossein/811/Papers/Agility/agile-manage-edges.pdf)
- 6. <https://www.redmine.org/projects/redmine/wiki>
- 7. [https://www.researchgate.net/profile/Muhammad\\_Sadiq25/publication/2950802](https://www.researchgate.net/profile/Muhammad_Sadiq25/publication/295080231_Software_Project_Management_Tools_assessment_Comparison_and_suggestions_for_future_development/links/56c7413308ae96cdd06778cc/Software-Project-Management-Tools-assessment-Comparison-and-suggestions-for-future-development.pdf) [31\\_Software\\_Project\\_Management\\_Tools\\_assessment\\_Comparison\\_and\\_sug](https://www.researchgate.net/profile/Muhammad_Sadiq25/publication/295080231_Software_Project_Management_Tools_assessment_Comparison_and_suggestions_for_future_development/links/56c7413308ae96cdd06778cc/Software-Project-Management-Tools-assessment-Comparison-and-suggestions-for-future-development.pdf) [gestions\\_for\\_future\\_development/links/56c7413308ae96cdd06778cc/Software-](https://www.researchgate.net/profile/Muhammad_Sadiq25/publication/295080231_Software_Project_Management_Tools_assessment_Comparison_and_suggestions_for_future_development/links/56c7413308ae96cdd06778cc/Software-Project-Management-Tools-assessment-Comparison-and-suggestions-for-future-development.pdf)[Project-Management-Tools-assessment-Comparison-and-suggestions-for](https://www.researchgate.net/profile/Muhammad_Sadiq25/publication/295080231_Software_Project_Management_Tools_assessment_Comparison_and_suggestions_for_future_development/links/56c7413308ae96cdd06778cc/Software-Project-Management-Tools-assessment-Comparison-and-suggestions-for-future-development.pdf)[future-development.pdf](https://www.researchgate.net/profile/Muhammad_Sadiq25/publication/295080231_Software_Project_Management_Tools_assessment_Comparison_and_suggestions_for_future_development/links/56c7413308ae96cdd06778cc/Software-Project-Management-Tools-assessment-Comparison-and-suggestions-for-future-development.pdf)

## <span id="page-37-0"></span>**POPIS SLIKA**

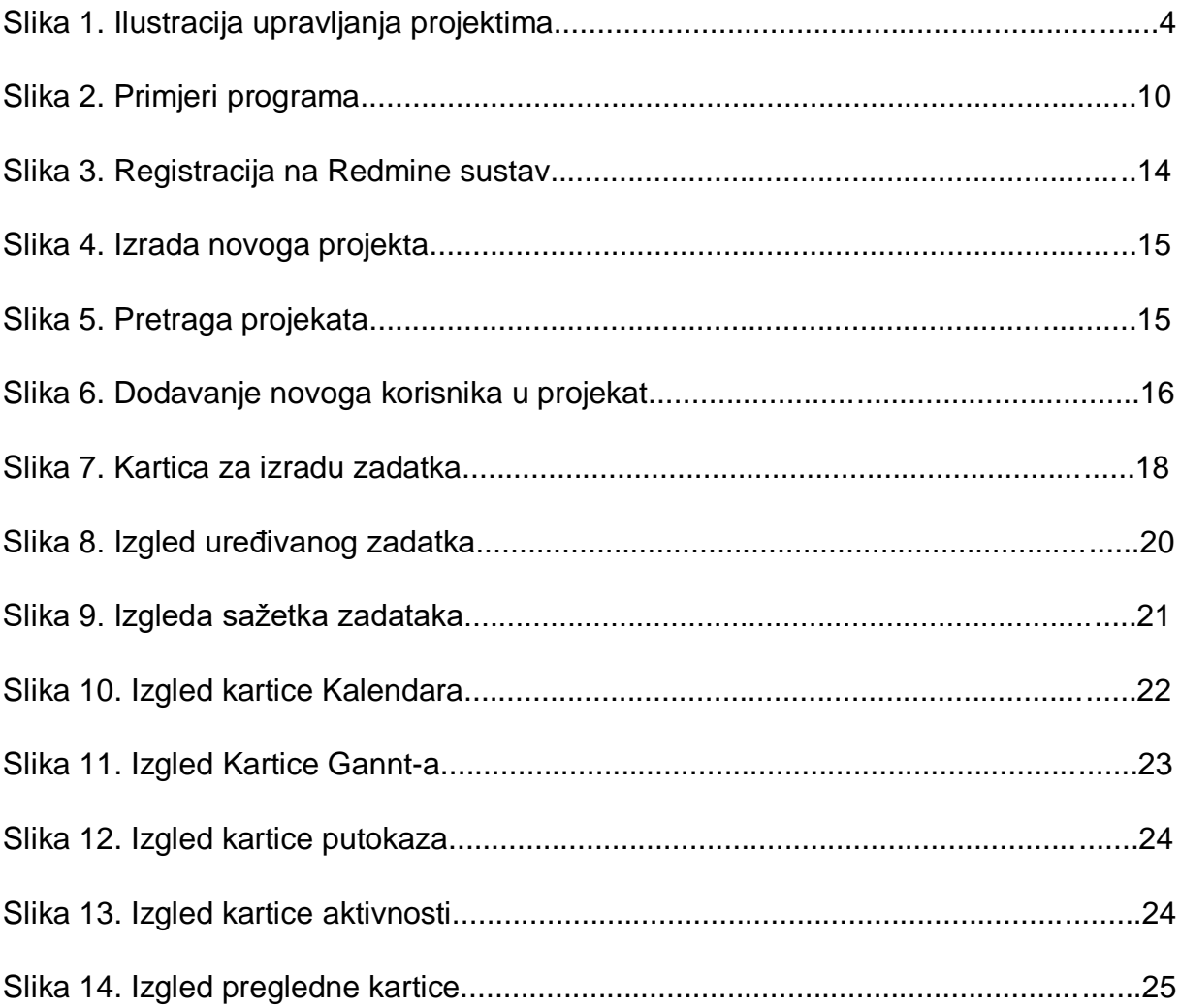

## <span id="page-38-0"></span>**SAŽETAK**

Brojni su alati za menadžersko projektiranje zadataka razvijeni tijekom zadnjih godina u svrsi da olakšaju menadžerima projekta pa i cjelokupnome timu rad, kontrolu i bolju analizu odrađenoga posla. Kako sam se već susretao sa jednim od takvih sustava bilo je logično da ću odabrati baš Redmine sustav kojeg sam koristio na svojoj stručnoj praksi. To mi je dalo pred znanja za rad na samom sustavu iako u suštini sustav je veoma lagan i jednostavan za koristiti svima. Cilj mi je bio pokazati praktično dio korištenja Redmine sustava i svih njegovih opcija, te ih detaljno opisati da ne bi dovodio u zabludu čitatelje rada. Što se tiče teoretskog dijela, korištena je literatura, te brojni znanstveni radovi koji su mi pomogli sročiti i što jednostavnije pojasniti svakom čitatelju ovoga rada.

U prvom dijelu su uvodna razmatranja koja se tiču samoga rada. Drugi dio ovoga rada je posvećen teoretskom dijelu, gdje se obrađuju osnovni pojmovi, načini upravljanja projektima te alati potrebni za upravljanje istima. U trećem dijelu samo opasivao vrste i metode menadžerskog upravljanja. Četvrti dio je posvećen samom sustavu Redmine, gdje je detaljno opisan sustav, te postupak instalacije. Također u četvrtom dijelu sam opisivao detaljan rad na samome sustavu opasavajući sve mogućnosti i pojedinosti sustava na praktičnom dijelu. Zaključni dio cjelokupnog rada je iznesen u petome dijelu. A na kraju se nalaze popis literature, popisi internetskih izvora, popisa slika i na kraju sažetak ovoga rada.

Ključne riječi: Projektiranje zadataka, metode upravljanja projektima, Redmine, software

## <span id="page-39-0"></span>**SUMMARY**

Numerous task menagement tools have been developed over the last years to make it easier for project managers and the entire team to work, control and better analyze the work done. As I have already encountered one of these systems, it was logical that I would choose the Redmine system that I used in my professional practice. It gave me the knowledge to work on the system itself, although in essence, the system is very light and easy to use by anyone. My goal was to show practically a part of the use of the Redmine system and all its options and to describe them in detail so as not to mislead the readers of the work. As for the theoretical part, the literature was used, as well as numerous scientific papers that helped me to explain and explain as easily as possible to any reader of this work.

The first part presents introductory considerations concerning the work itself. The second part of this paper is devoted to the theoretical part, which deals with the basic concepts, project management methods, and tools needed to manage them. The third part only describes the types and methods of managerial management. The fourth part is devoted to the Redmine system itself, which details the system and the installation process. Also in part four, I described the detailed work on the system itself, describing all the features and details of the system on the practical part. The final part of the whole paper is presented in the fifth part. Finally, there are pops of literature, lists of online sources, lists of images, and finally a summary of this work.

Keywords: Task Design, Project Management Methods, Redmine, Software